# 中日新聞グループ デジタル広告入稿ガイド

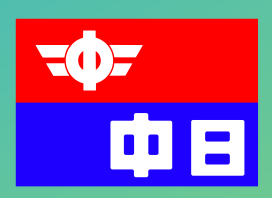

中日新聞 北陸中日新聞 東京新聞 日刊県民福井 中日スポーツ 東京中日スポーツ

2011年9月 Ver2.5

#### 中日新聞社広告局デジタル入稿ガイド

#### ◆新聞広告デジタル制作について (2011年9月現在)

\*新聞掲載用デジタル広告の制作実績がない社は、必ず事前に弊社にてチェックを受けてください。 \*詳しくは弊社「中日新聞グループデジタル広告ガイド」をご覧下さい。また、広告業協会発行の 「新聞広告デジタル制作・送稿ガイドver.2.0[Mac OS X / Illustrator CS2・CS 対応版]」と 「新聞広告デジタル制作・送稿ガイドver.1.5〈デジタルセンド対応版〉」に準拠しています。 \*以下、弊社仕様について記述します。詳しくは詳細頁を確認して下さい。

#### (1) 原稿サイズ <詳細3ページを参照>

中日新聞社の組寸サイズを使用してください。モノクロ、カラー共通です。

※L字広告の寸法は小数点第一位まで必要です。必ず各本社広告整理部担当者までご確認ください。 《L字広告を詳細ページの整寸法で作成すると、低い段数の上部(罫線等)が切れる場合があります》

#### (2)TACやUCR等の写真設定とプリント時の設定<詳細は3・4ページを参照>

Photoshop等の設定項目に墨インクの制限がありますが、中日新聞印刷におけるシャドウ部(黒)の グレーバランス値はYMK:60%・C:70%、トータル(TAC)250%を推奨します。

 写真のイメージモードは、モノクロ広告はグレースケールに、カラー広告はCMYKカラーにしてく ださい。カラー広告でもモノクロで表現したい場合はグレースケールの使用も可能です。

 解像度の設定は、掲載サイズ原寸で240dpi程度が推奨値です。Illustratorで拡大縮小するときは注意 してください。ただし、二次元バーコード等を使用する場合は400~600dpiの解像度で入力し、モノク ロ2階調で使用してください。

 プリントスペースのプロファイルを設定するとドットゲインを反映させたプリントアウトができま す。ただし保存する時は必ずプロファイルの設定をはずして保存して下さい。

#### (3) プロファイルを使用した出力には対応していませんく詳細は5ページを参照>

#### (4)ハーフトーンスクリーンについて

 ハーフトーンスクリーンの設定はモノクロ原稿に限ります。意図的に使用する場合は事前に広告整 理部に相談して下さい。また、入稿時には「○○○の部分にハーフトーンスクリーンを使用していま す」などの注意書きを付けるようにお願いします。なお、指定していただいた場合でも 70 線未満は 65 線、70 線~80 線未満は 75 線、80 線~90 線未満は 85 線、90 線~105 線未満は 100 線、105 線~115 線未満は 110 線、115 線以上は 120 線に振り分けられます。

弊社の設定は以下のとおりです。特に指定しない限り、下記の値で網点化されます。

網点線数(カラー)120線(line/inch)

 (モノクロ) 85線(line/inch)(システム的には120線(line/inch)まで受け付けます。高濃 度部分の適切なカットやメリハリつけなど工夫がより必要に なります。その上で線数指定を対象写真にかけてください)

#### (単色) カラー準拠

 網点角度(カラー)C:75°M:45°Y:0°K:15° (モノクロ)K:45° (単色)カラー準拠 網点形状 スクエアドット

#### (5)Photoshopでのデータ入稿については原則受け付けていません

どうしてもという場合は事前に各発行本社広告整理部担当者までご相談ください。

#### (6)プラグイン/X tensionは使用しないでください

#### (7)Illustratorの色設定について<詳細は6ページを参照>

 Illustratorの色設定はモノクロ原稿の場合グレースケールに、カラー原稿の場合はCMYKカラーに統 一して設定してください。また、スウォッチ内のプロセスカラーを使用する場合は必ずCMYK個別に 適用した状態で使用してください。

特色印刷の場合、CMYKカラーのC(シアン)版を色版としてください。特色印刷の場合、各本社

広告整理部担当者に掲載面が、「多色装置(掛け合わせ単色)」か、「単色装置(色版+スミ版)」 使用かを必ず確認してください。

 弊社ではK100%の文字や塗り、線は強制的にオーバープリントの設定がされます。抜き合わせにし たい場合はK99%に設定して下さい。また色版どうしのオーバープリントには対応していません。

#### (8)フォントは全てアウトライン化して下さい

保存時にEPS形式の"フォントデータを含む"には絶対にチェックを入れないでください。チェッ クが入っていた場合、弊社システムのフォントチェック機能が働きません。アウトライン化していな い文字があった場合、文字化けして紙面化される恐れがあります。

#### (9) Illustratorでの作成データについて<詳細は7・8ページを参照>

 Illustratorを保存する時は必ず使用しているバージョンのEPS形式で保存してください。下位バージ ョンに落とすと仕上がりが変わることがよくあります。現在の対応バージョンはCS5までです。

 Illustratorで配置する画像は全バージョンで埋め込みを推奨します。画像ファイルは添付する必要は ありません。画像を配置後に修正した場合は、必ず再配置して保存しなおしたデータを送稿してくだ さい。

 罫線は必ず0.3pt以上の線幅を使用してください。0.3pt未満の罫線はかすれることがあります。また 罫線をアウトライン化した場合は変倍しないでください。縦横罫の太さが変わってしまいます。 送稿する前に完成データの余白チェックをお願いします。

#### (10)ファイル名の付け方<詳細は9ページを参照>

 ファイル名は掲載日、銘柄、刊別、地域、広告主、段数、色別の順で作成してください。 英数字はすべて半角でお願いいたします。

(例1)7月1日付け 中日新聞朝刊掲載 5段モノクロ 広告主「中日自動車」

→0701中日M中日自動車5d01

(例2)7月1日付け 東京新聞夕刊掲載 5段フルカラー 広告主「中日不動産」

→0701東京E中日不動産5d4c01

\*掲載日を4桁で表示(特契の場合は、掲載開始日)

\*銘柄は2文字(中日、中ス、東京、東中、北中、北ス等)で表示

\*掲載地域も2文字(岐阜、千葉など)~3文字(中南勢など)で表示

\*刊別は朝刊M、夕刊E、段数はすべて半角、色別は単色1c、フルカラー4cで表示

\*特契の場合は、銘柄・刊別のあとにTを入れる

\*最後に識別子を入れてください。最初は01、訂正が入る毎に02、03・・となります

\*DSチェッカーを使用した出力ファイルはそのままのファイル名で結構です。

#### (11)使用するメディアについて

 送稿メディアは、MO・CD-R・DVD-Rを使用してください。原則1掲載データにつき1メディアを 使用してください。ただし、銘柄及び掲載日、色別が共通の場合は複数のデータを1つのメディアに 入れても構いません。また、返却を希望される場合は必ず送稿されるメディアに広告会社連絡先を明 記してください。連絡先の明記がない場合は返却出来ません。

#### (12)原寸の出力見本を添付<詳細は9ページを参照>

 カラー、モノクロ、単色、色別問わず出力見本が最低1枚必要です。特にカラー広告で印刷工場用 色見本を添付する場合は銘柄、刊別、掲載地域によって必要枚数が異なりますので注意してください。 枚数については必ず各本社広告整理部担当者に確認願います。

※印刷工場用色見本とはNSAC準拠もしくは同等品質の色ゲラのことを指します。

#### (13) 締切日・送稿に関して<詳細は9ページを参照>

 カラーは発行本社に組日の3日前、モノクロは組日の17時(夕刊は前日の17時)までです。 最終保存データをコピーしたメディア及び出力見本、掲載データ確認書(最終ページ)をセットに して送稿してください。

# (1)原稿サイズ詳細(組寸)

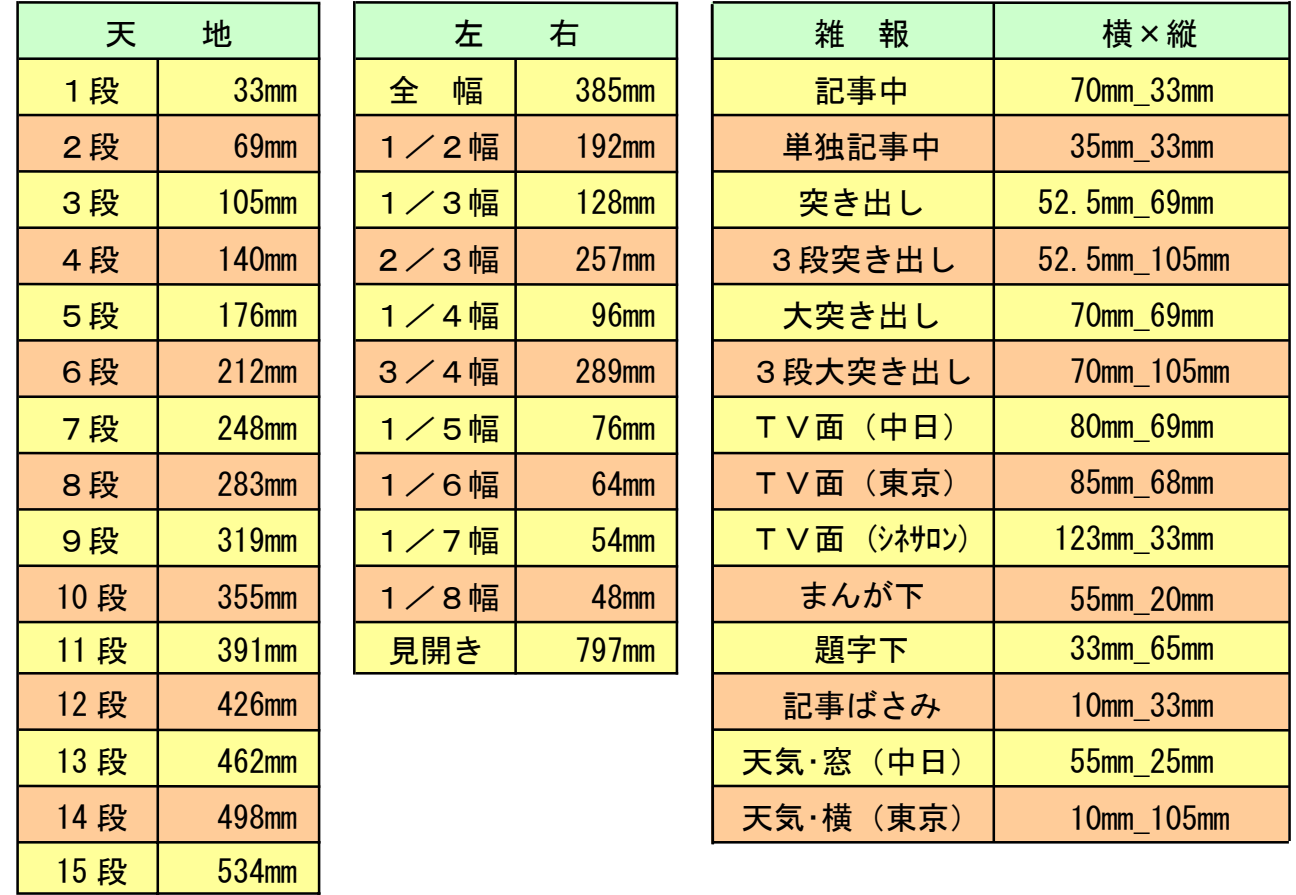

※L字広告の寸法は小数点第一位まで必要です。必ず各本社広告整理部へご確認ください。

# (2) TACやUCR等の写真設定とプリント時の設定

新聞印刷は中間色で 20%以上のドットゲインがあります。つまり 50%に設定した色が印刷 された時は 70%以上になっているということです。これを踏まえプロファイル設定ができな いプリンタでも、Photoshop に次の設定を入れておくと写真の調整がしやすくなります。

Photoshop の編集メニューにカラー設定があります。

モノクロ写真は作業用スペースのグレーから **Dot Gain 20%**を選択する。

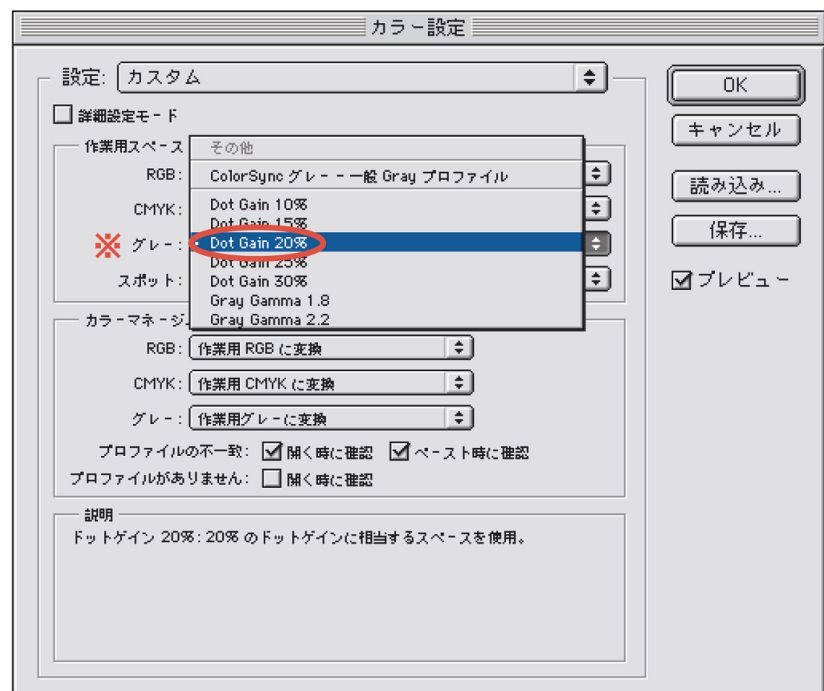

## カラー写真は作業用スペースのCMYKをクリック、カスタムCMYKを選択する。

印刷インキ設定、色分解のオプションを詳細図と同じくしOKする。 この設定を入れることにより、RGBでハイライト・シャドウなどの修正をしたカラーは、 CMYK変換するだけで適正なUCRとTAC値に変換されます。

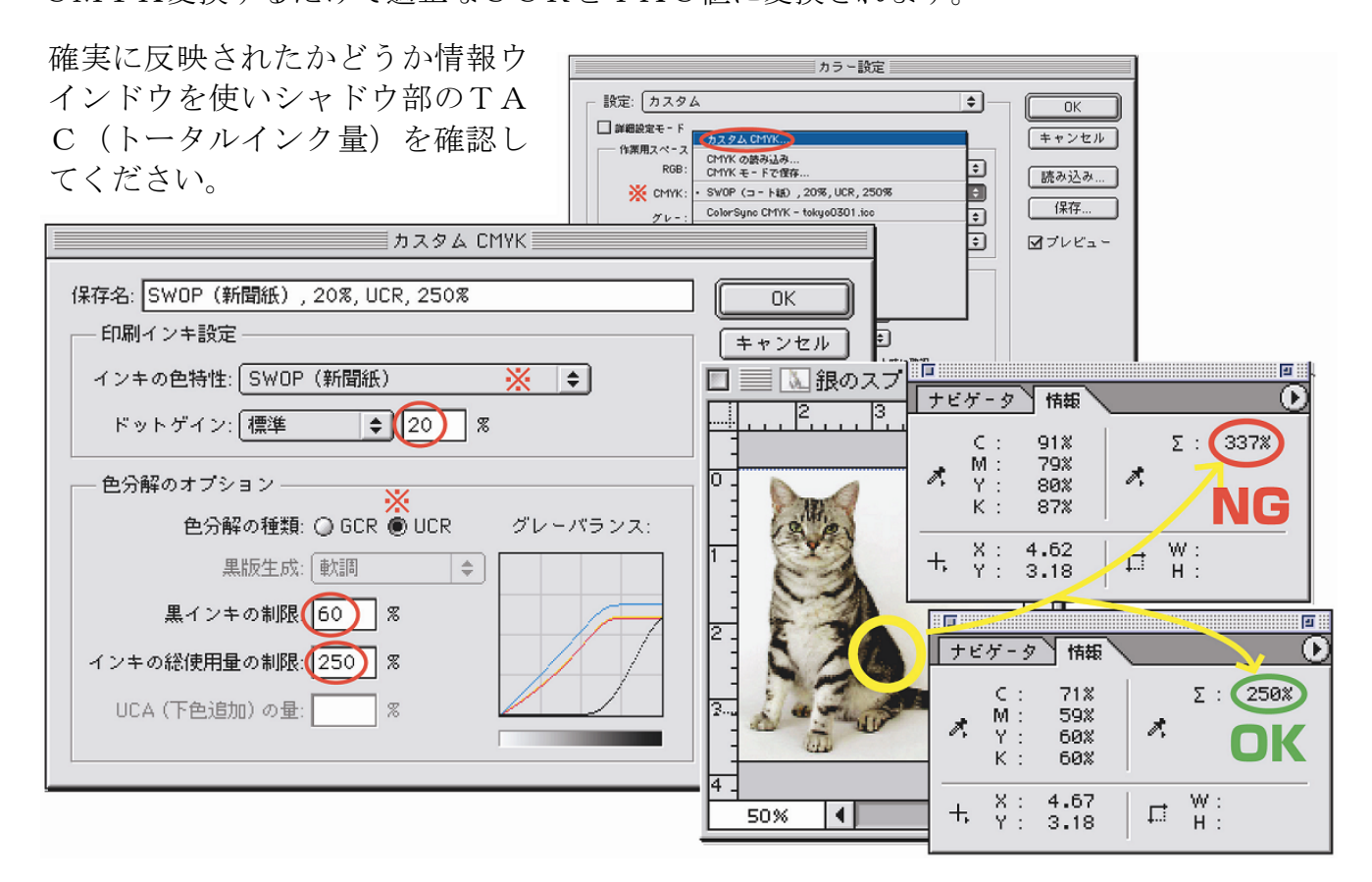

Photoshop からプリントする時に設定したドットゲインを反映させてプリントアウトすること ができます。ファイルメニューからプリントを選び一般設定を Adobe@Photoshop@xxx にし ます。(xxx はバージョンにより異なります)

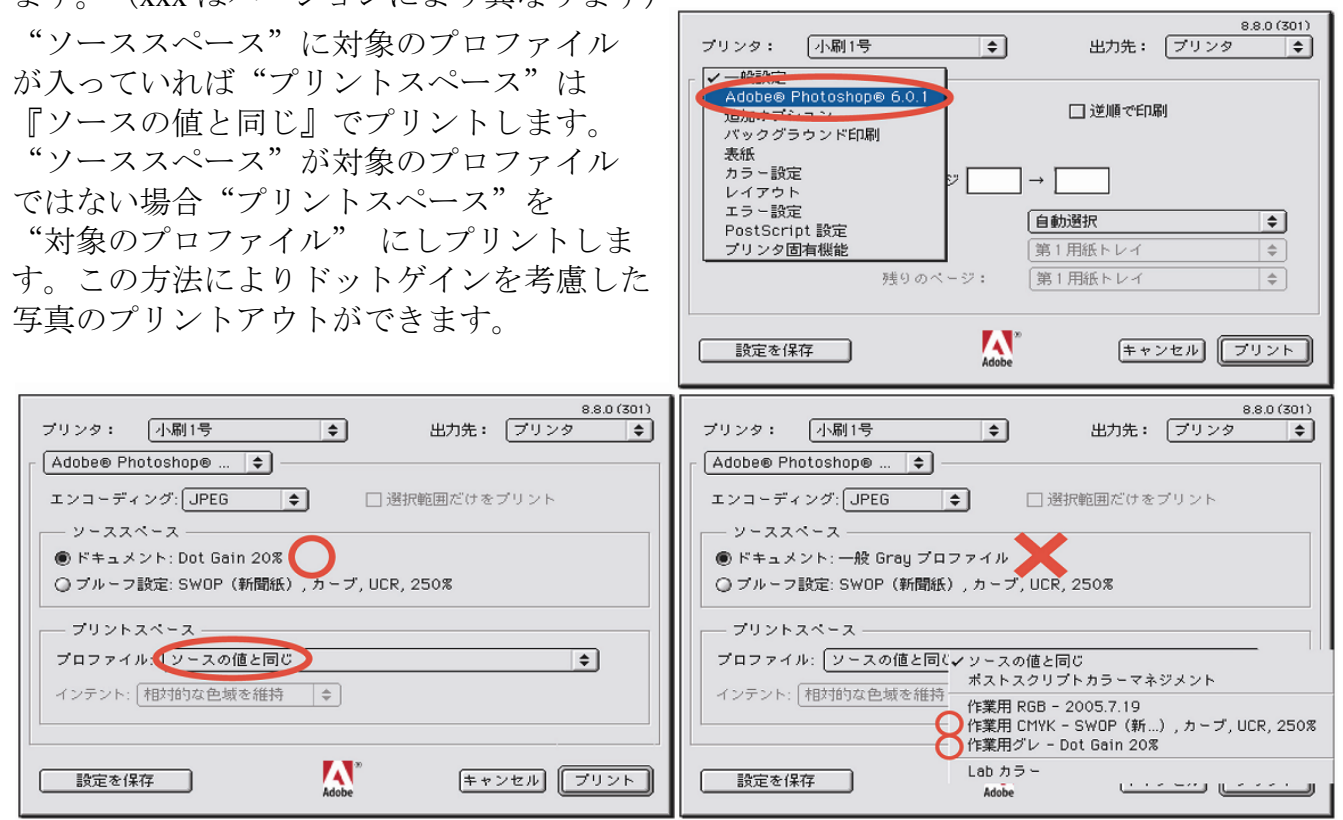

# (3)プロファイルを使用した出力には非対応

Photoshopの保存形式は**Photoshop EPS** を推奨します。"カラープロ ファイルの埋め込み"には絶対に チェックを入れないでください。

チェックが入っていた場合出力さ れた写真が意図しない色に変わる場 合があります。

※(2)の UCR 設定はドットゲ イン等を考慮したプリントアウトを するための設定ですから必ず保存す る時はこのチェックをはずしてくだ さい。

チェックが入ったまま入稿すると 更にドットゲインが加わり暗い写真 になることがあります。

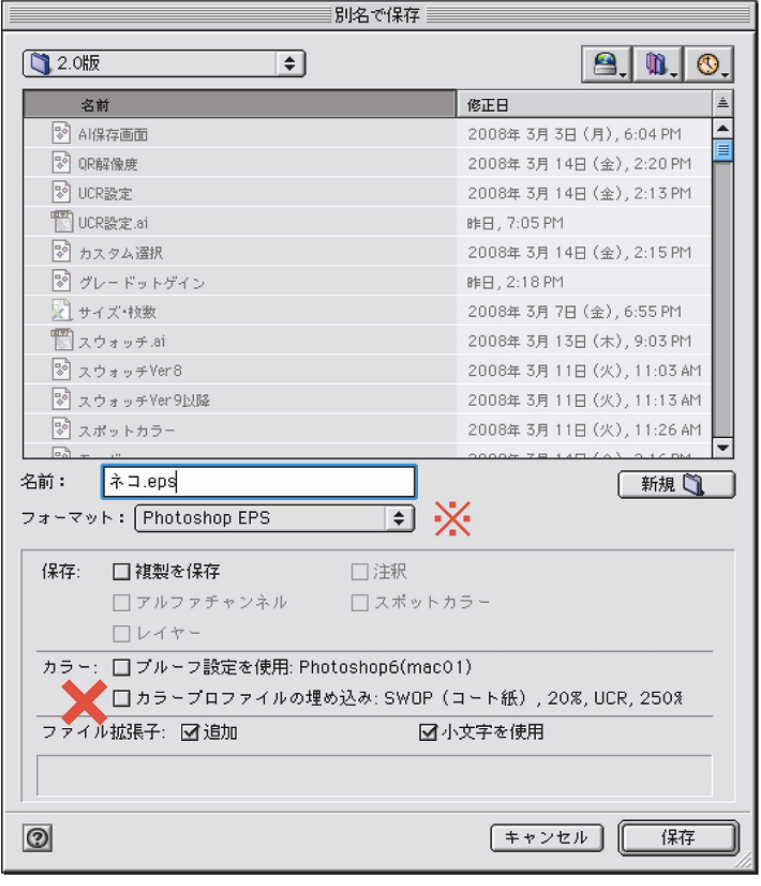

EPS オプションの"ポストスクリプトカラーマネジメント"には絶対にチェックを入れ ないでください。チェックが入っていた場合出力された写真が意図しない色に変わる場合が あります。

埋め込みをお願いしていますので、保存形式の違いによる問題はあまり起きていませんが Illustrator Ver8〜Ver10 までのエンコーディングはバイナリを推奨します。

Illustrator CS 以上のエンコーディングは ASCII85 または ASCII の使用を推奨します。

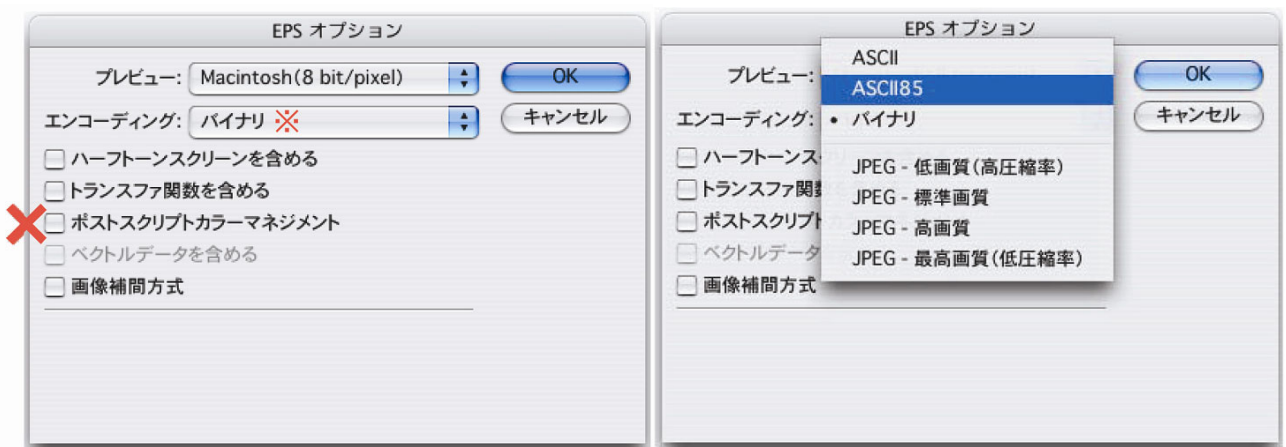

※ Illustrator にもバージョンによりプロファイルの設定項目がありますが、使用しないでく ださい。設定が入っていた場合出力された広告が意図しない色に変わる場合があります。

# (7) Illustrator での色の設定について(スウォッチ説明)

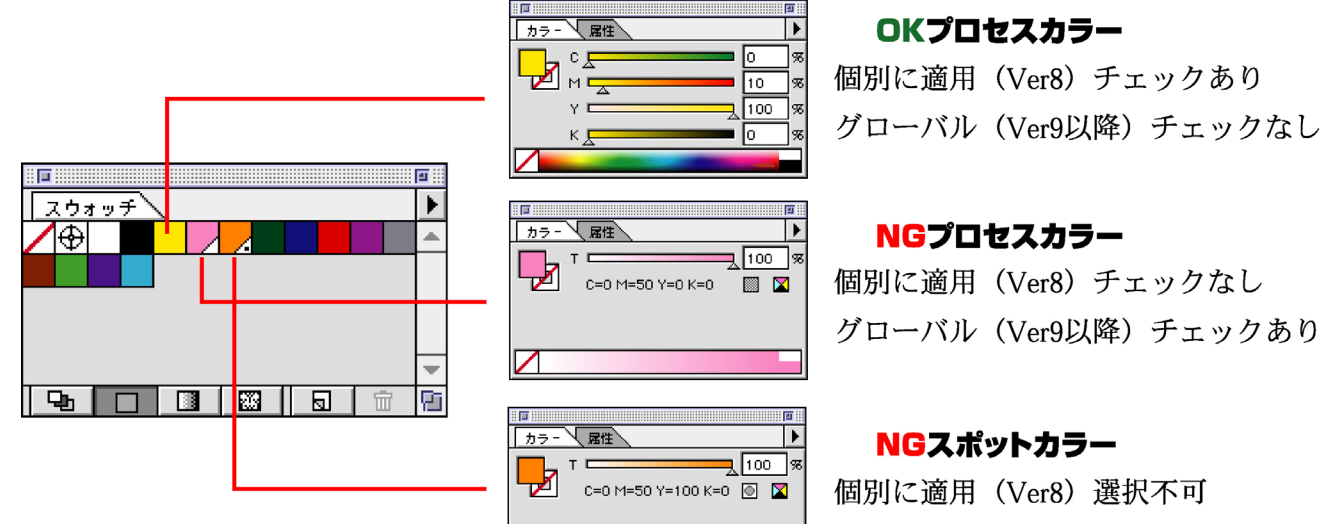

グローバル (Ver9以降) 選択不可 (チェックあり)

#### CMYK表示になっていないカラーは、スウォッチをダブルクリックし オプションを下図設定に変更してください。

 $\overline{\mathcal{M}}$ 

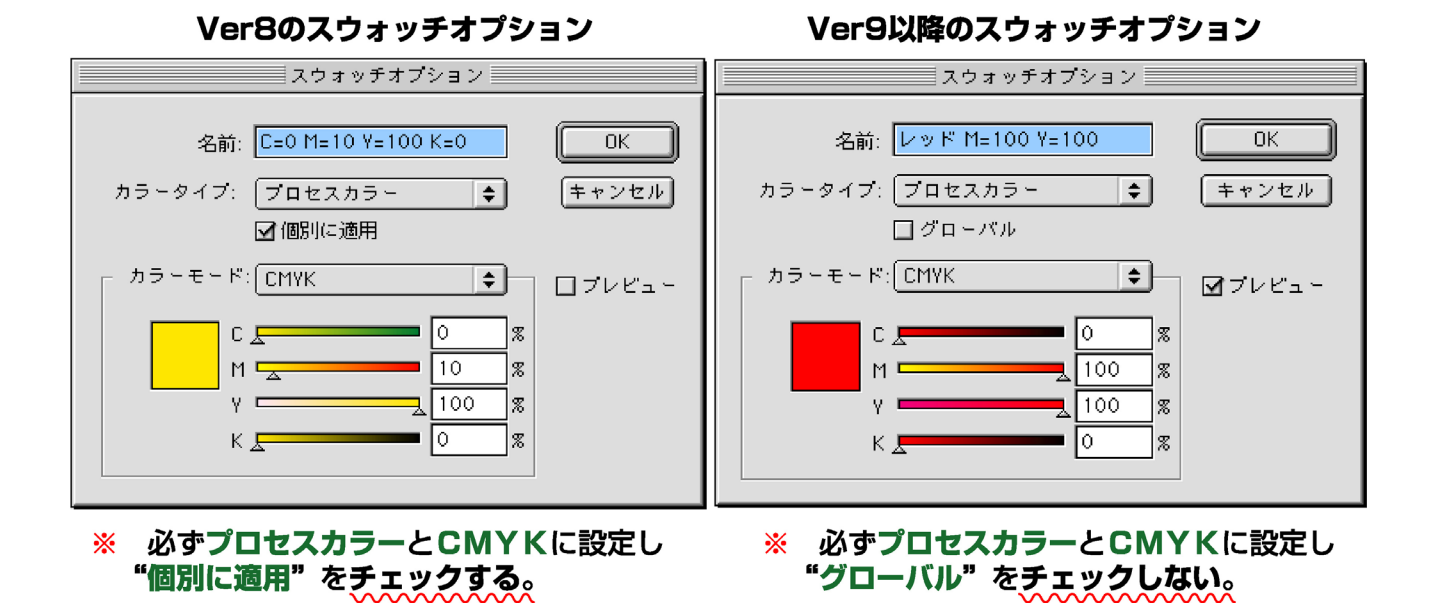

# (9) Illustrator での作成データについて

完成データはそのまま紙面化できる状態にしてください。媒体情報やトンボ、用紙設定の 外側に置いてある画像などは必ず削除してください。 赤丸印の情報は実データに必要ありません。

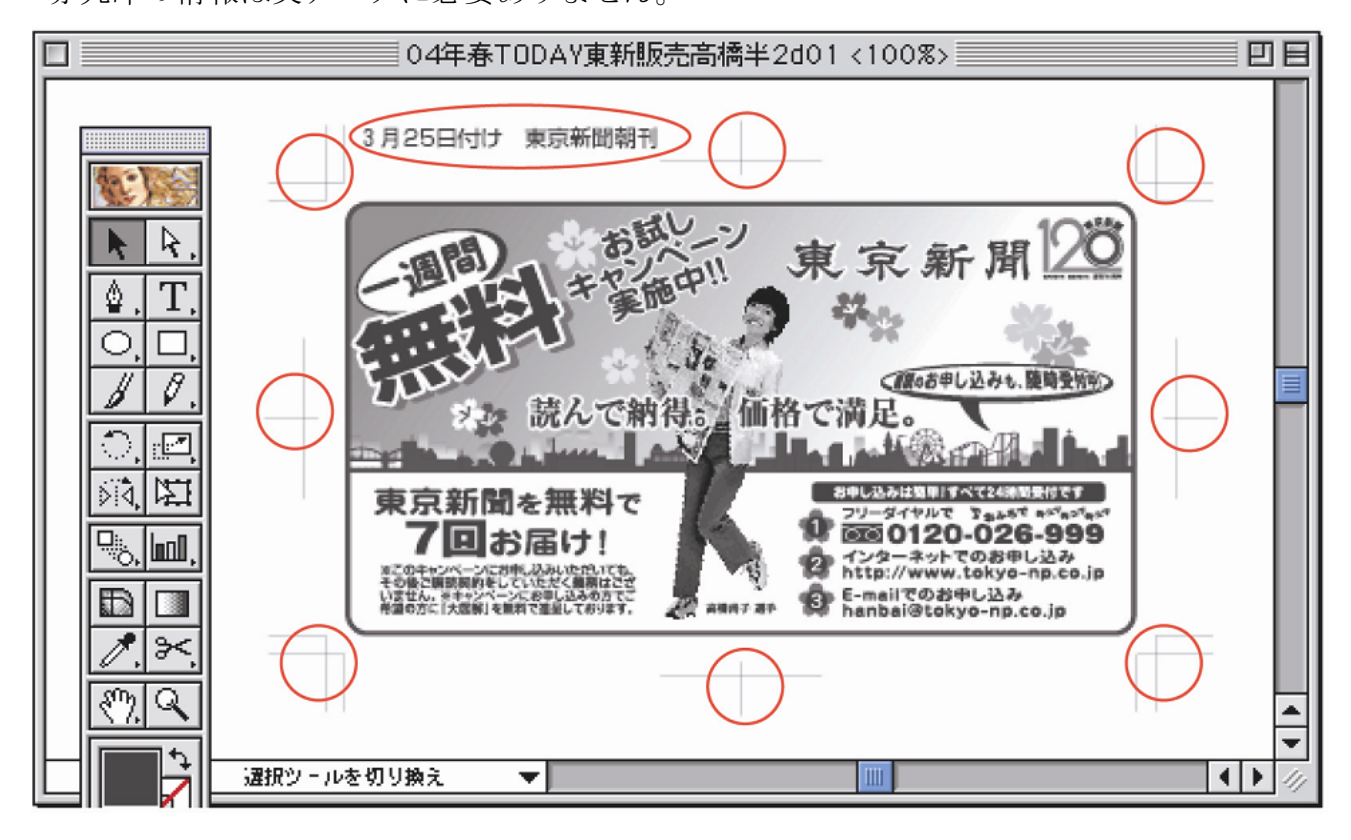

ぼかし効果は下図のように、作成した見た目よりも EPS 保存すると余白が大きく付いてい ることがわかります。設定条件やぼかし効果の配置位置で広告サイズの外側に余白としては み出す場合があるのでマスク作成してください。

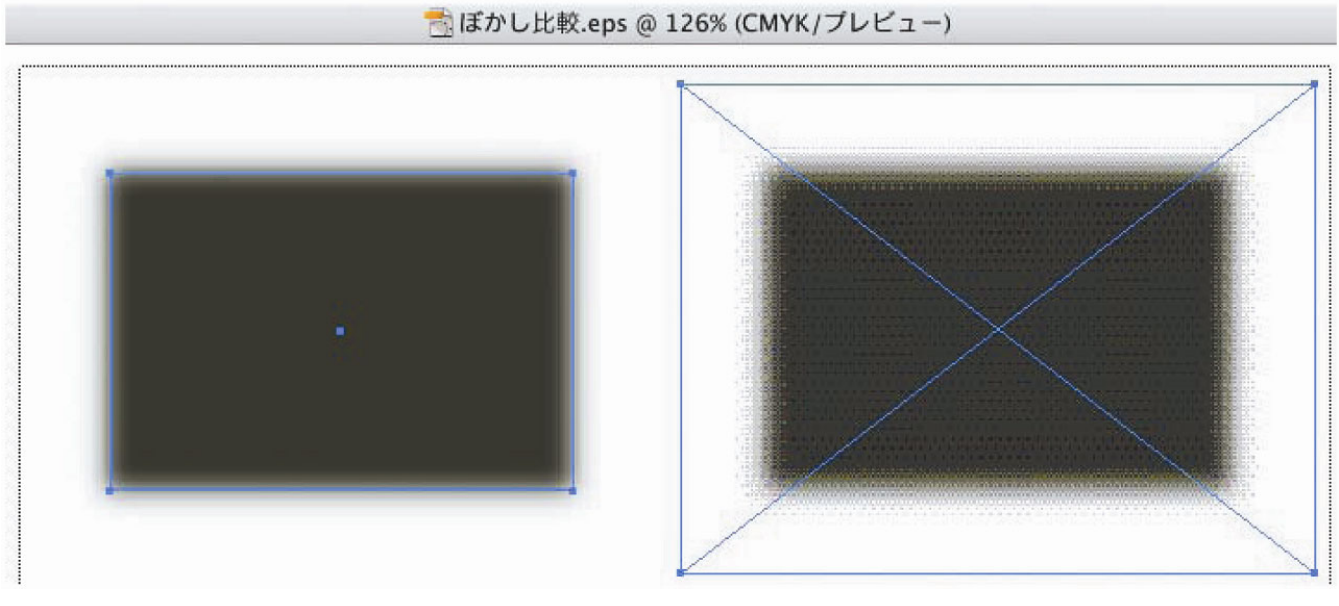

5pixel のぼかし設定状態 FPS 保存して配置した状態

**Illustrator** は使用したバージョンで保存してください。現在の対応バージョンは CS5 まで です。また、完成データのチェックをお願いします。

## Photoshop による完成 EPS データの簡易チェック ※ Photoshop6 未満のバージョンでは EPS データが開けない場合があります。

余白確認(モノクロ・カラー共通) トータルインク量(カラーのみ) カラー部分の有無(モノクロのみ)

完成 EPS データを Photoshop で開く。 解像度は 200pixel/inch 程度。 モードは CMYK カラー。 アンチエイリアスはチェック無し。 縦横比の固定はチェック有り。

右図の完成カラーデータでは、左と下に余白が あることがわかります。また濃い部分を測定し てみるとトータルインク量が 388%ありました。

このデータの場合イラストレーターで、左と下 の余白が無くなるように作り直す必要がありま す。また、画像の濃い部分もインク量オーバー ですので、250%以下になるように Photoshop で 修正して配置しなおしてください。

### モノクロデータは余白の確認とカラーにな っている部分がないかチェックします。

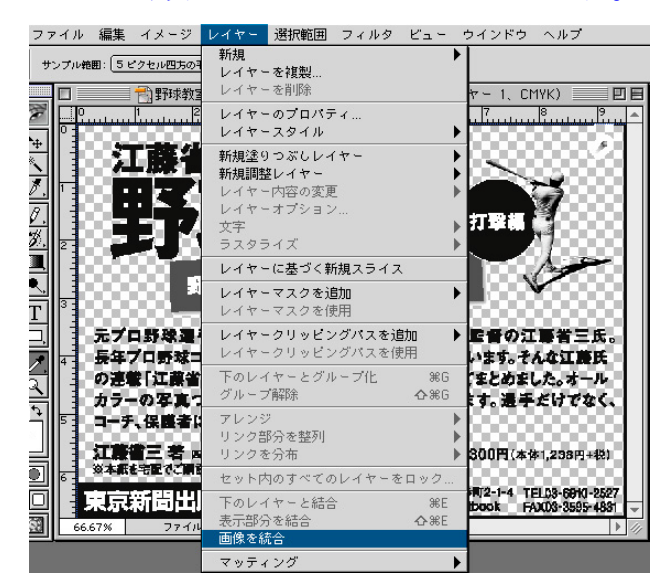

開いたらレイヤーを統合しチャンネルを使って CMYに画像がないか確認してください。

右図の場合CMYに画像があります。カラー画 像が配置されている可能性があるので、配置デー タをチェックします。

カラーだった場合グレースケールに変換して、 埋め込み直してください。

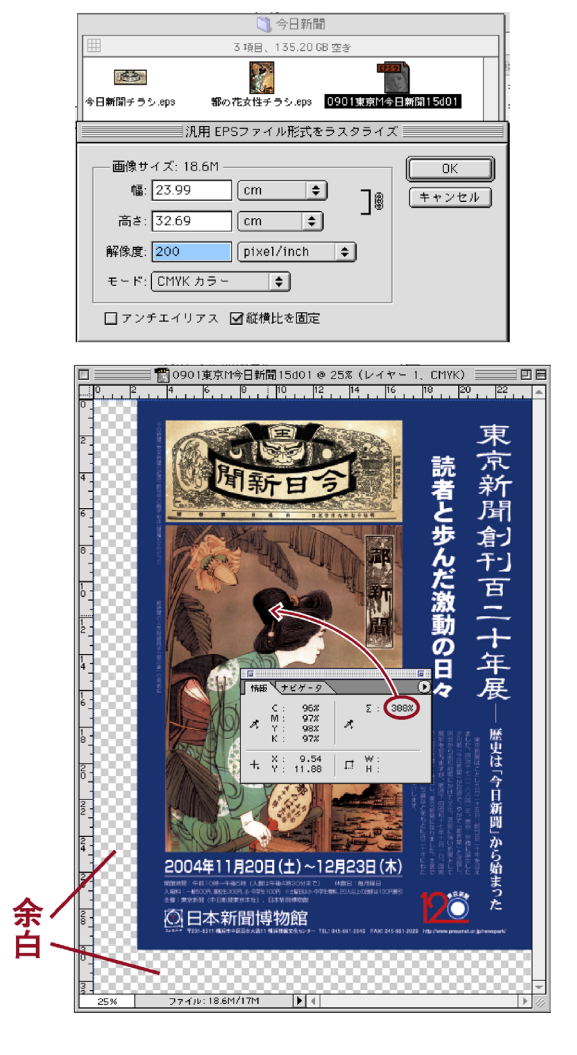

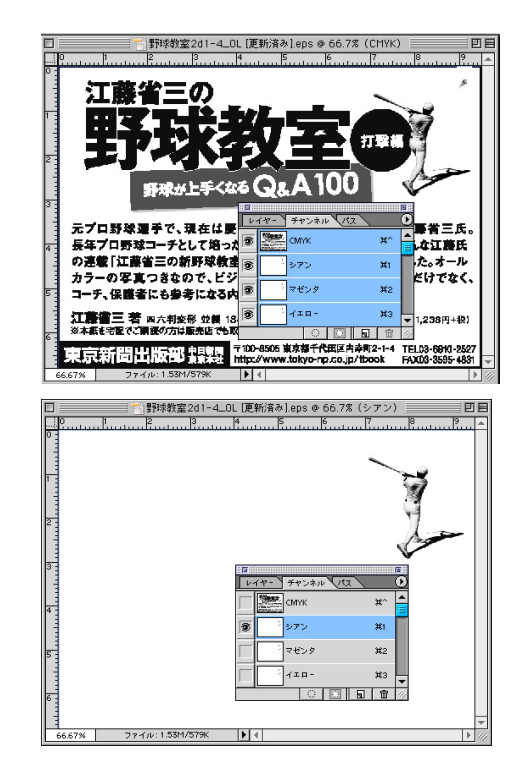

※ 埋め込んでいない配置画像や AI の グレースケールは4色で表示されます。

## (10)ファイル名の付け方使用例(単色・記事中・特契)

(例3)7月1日付け 中日スポーツ掲載 2段2分の1単色カラー 広告主「中日乳業」 →0701中ス中日乳業2d1/2 1c01

(例4)7月1日付け 北陸中日新聞朝刊掲載 7センチ1段 広告主「中日バス」 →0701北中M中日バス7×1d01

(例5)7月1日付け 中日新聞朝刊静岡掲載 5段 特契 広告主「中日予備校」 →0701中日MT 静岡中日予備校5d01

(12)カラー広告の掲載紙別出力見本の枚数

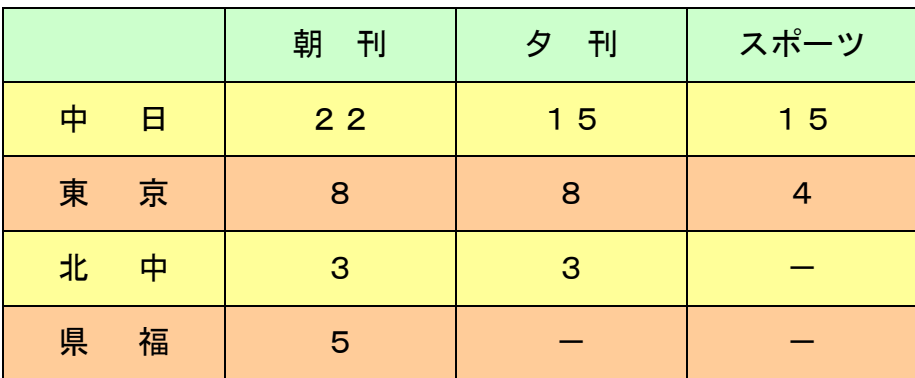

## (13)締切日・送稿に関して

1) モノクロ

朝刊は組日夕方5時まで・夕刊は前日まで(日・祝除く)

MO などのメディア及び出力見本と掲載データ確認書

2) カラー・単色

朝夕刊とも発行本社に組日3日前(日・祝除く)

MO などのメディア及び必要枚数の出力見本と掲載データ確認書

※ 中日新聞グループでは、デジタルセンドを利用したオンライン送稿に対応しています。 カラー広告の色ゲラに関しては(12)を参照の上、必要枚数を送付願います。

お問い合わせ先電話番号 中日新聞広告局整理部 052(221)0716 東京新聞広告局整理部 03(6910)2507

※ 最終ページに掲載データ確認書(記入用紙)があります。 プリントアウトして使用して下さい。

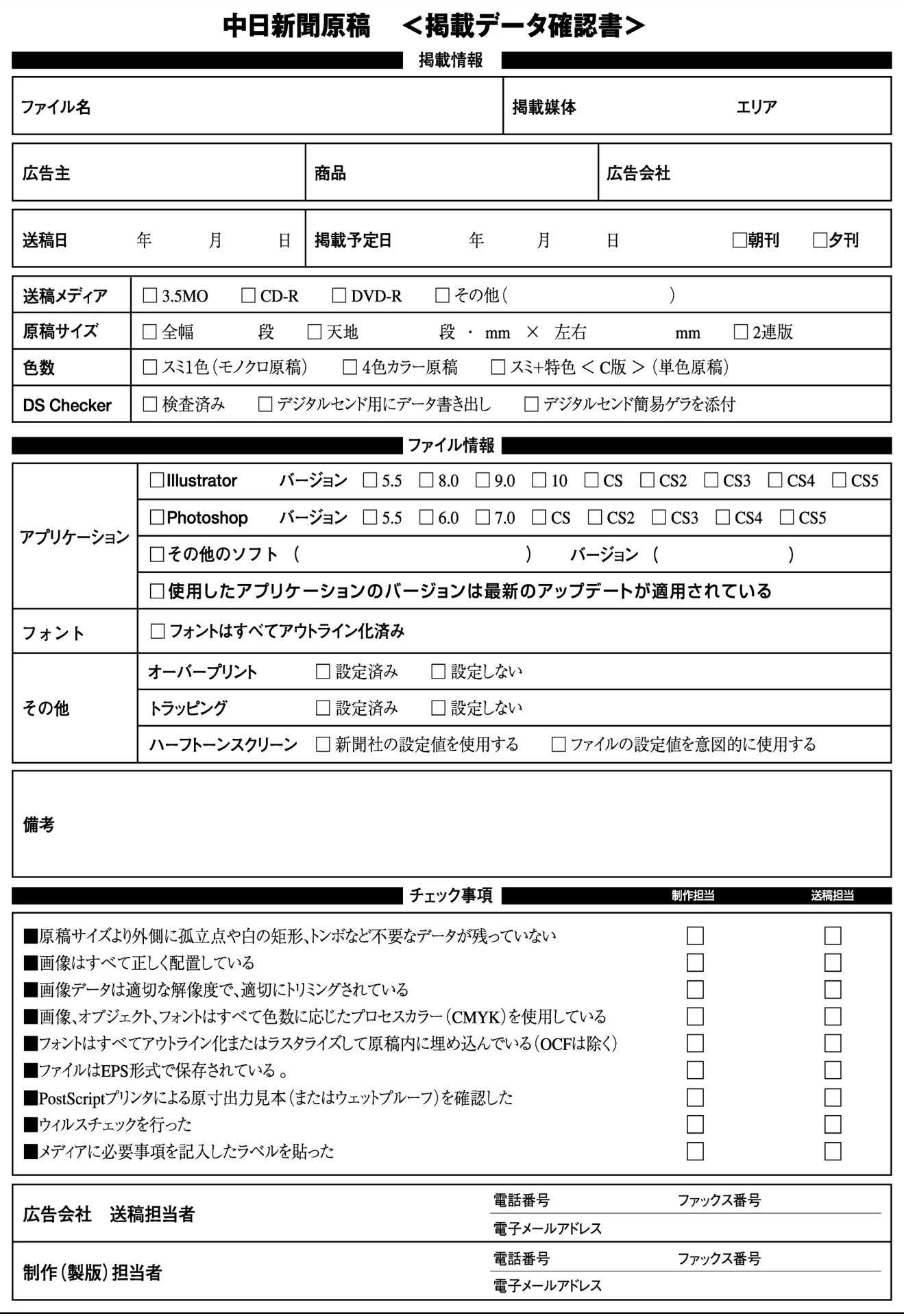